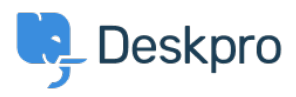

[知识库](https://support.deskpro.com/zh-CN/kb) > [Developer & Reporting](https://support.deskpro.com/zh-CN/kb/developer-reporting) > [Portal Customization](https://support.deskpro.com/zh-CN/kb/portal-customization) > [Include custom HTML files or](https://support.deskpro.com/zh-CN/kb/articles/include-custom-html-files-or-execute-custom-php-files-in-templates) [execute custom PHP files in templates](https://support.deskpro.com/zh-CN/kb/articles/include-custom-html-files-or-execute-custom-php-files-in-templates)

## Include custom HTML files or execute custom PHP files in templates

Christopher Nadeau - 2024-07-16 - [Comments \(0\)](#page--1-0) - [Portal Customization](https://support.deskpro.com/zh-CN/kb/portal-customization)

These options increase the power of the template system.

To use these options you need to enable a special option. Add this line to your config.php file:

 $$DP$  CONFIG['enable include file'] = true;

## **Including a file in a template**

Use the include file template function to include a file:

```
<div class="page">
{{ include_file('/path/to/file.html') }}
</div>
```
The file will be included as-is (i.e., the contents are not filtered or executed in any way).

## **Including and executing PHP in a template**

Use the include php file template function to include a PHP file:

```
<div class="page">
{{ include_php_file('/path/to/file.php') }}
\langlediv>
```
The file will be PHP [include\(\)](http://php.net/manual/en/function.include.php)'ed into the template. This means the file will be executed as PHP and the contents captured and inserted into the template.

You can pass template variables into the local scope by passing a second parameter:

```
<div class="page">
{{ include_php_file('/path/to/file.php', {user_email:
app.user.primary_email address}) }}
\langlediv>
```

```
// In file.php
echo "Hello, $user_email\n";
```
标记 [old-portal](https://support.deskpro.com/zh-CN/search/labels/all/old-portal)

Comments (0)